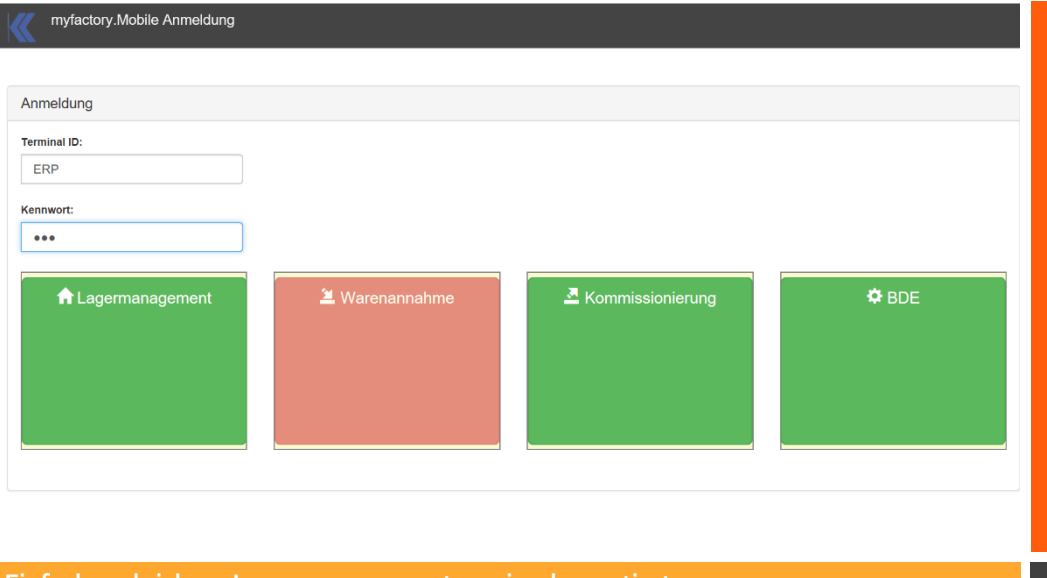

# MDE Materialdatenerfassung

*Lagermanagement Kommissionierung Warenannahme*

- *browserbasiert . bedienerfreundlich . intuitiv*
- *auf IPC . Tablets . Smartphones*
- *LAN . WLAN . LTE*
- *für myfactory ERP Software*

#### **Einfach und sicher - Lagermanagement neu implementiert k&k consulting gmbh**

## my**factory MDE**

Eine Logistiklösung kann nur so perfekt wie das angeschlossene ERP System sein. Die myfactory ERP Software erfüllt alle Voraussetzungen einer vollumfänglichen Logistiklösung. Die unterschiedlichen logistischen Einheiten des myfactory ERP Frameworks (Betriebsstätten, Lagerorte, Lagerplätze, und Lagertypen) bilden die Grundlage in Verbindung mit<br>Vertriebssets, Chargen, Seriennummern, Seriennummern, Varianten und Reservierung.

#### Das MDE Modul ist browserbasiert,

bedienerfreundlich und intuitiv bedienbar. Verwendet wird es auf modernen IPC, Tablets und Smartphones verbunden mit dem ERP System über LAN, WLAN oder LTE. Die MDE ist vollständig in die myfactory ERP Software integriert. Alle Buchungen werden in Echtzeit im ERP System ausgeführt.

### Lagermanagement

**Browsergestütztes** System für die Verwendung auf IPC, Tablets und Smartphones. Responsive Design für die Verwendung unterschiedlichster Auflösung.

**WEB-Services:** alle Bewegungen sind vollständig in das ERP System integriert. Umlagern, Einlagern, Auslagern – die Materialbuchungen werden unmittelbar im ERP System verarbeitet.

**Warenkorb**: Jedes Terminal besitzt einen Warenkorb. Aufgenommene Artikel werden unmittelbar auf diesen Warenkorb umgebucht. Bei der Einlagerung werden diese aus dem Warenkorb ausgebucht. Eine Funktion, die besonders hilfreich bei der Umlagerung ist: denn nichts kann verschwinden.

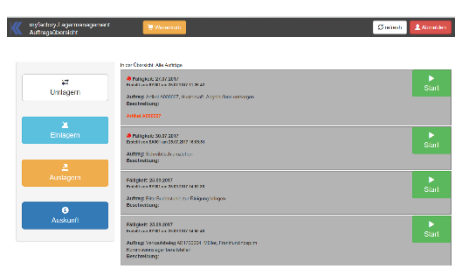

**Koordination:** Die Integration von myfactory Aufgaben in der MDE-Lösung ermöglicht on Demand die Weiterleitung von Sonderaufgaben an das Logistikteam. Aus jeder Anwendung in der myfactory können diese Sonderaufgaben mit einem Mausklick generiert werden. Im Dashboard der MDE App werden die Aufgaben angezeigt.

**Barcode oder RFID**: je nach Ausstattung der Tablets kann die Identifikation der Artikel über Barcode oder RFID erfolgen. Ergänzt durch unser *Traceability System(1)* können aus der MDE App heraus neue Produktlabels erzeugt werden.

**Umlagerung** erfolgt in zwei Schritten – die Entnahme –den Zugang.

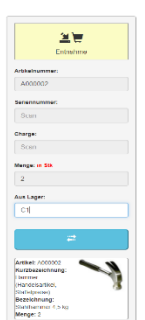

*Entnahme* – identifizieren des Artikels durch Scannen der Produktnummer oder Seriennummer. Artikeldaten mit Bild werden angezeigt. Durch Eingabe der Menge und Scannen des Lagerplatzes wird der Artikel in den Warenkorb des Tablets gebucht.

*Auf dem Workplace des Tablets werden die Artikel im Warenkorb angezeigt.*

*Zugang* - leert den Warenkorb des Tablets und bucht auf das Ziellager.

**Anmeldung** erfolgt mit einer Terminal-Kennung und Passwort. Die Terminal-Kennung kann einem Aufgabenteam zugeordnet werden.

# Anmeldung Terminal ID

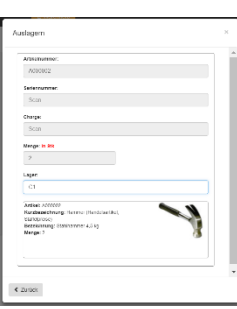

**Einlagern, Auslagern**  stellen Prozesse der Warenbewegung dar. Inwiefern diese am Tablet zu Verfügung stehen klärt die Berechtigung.

Pass

**Artikelauskunft:** Liefert Informationen zum Artikel und zur Bestandssituation des Artikels.

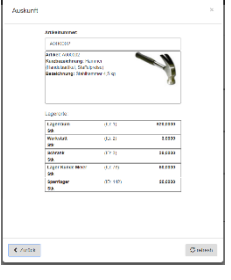

*(1) Traceability System*: myfactory Partnermodul erlaubt mit dem **wysiwyg designer** den Satz<br>und Druck von Etiketten und<br>Berichten aller Art (Kanban, Einlagerung, 8D) {ist kein Bestandteil der MDE App}

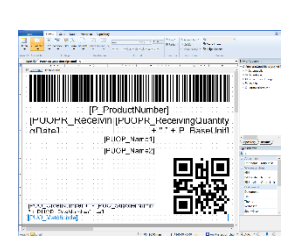

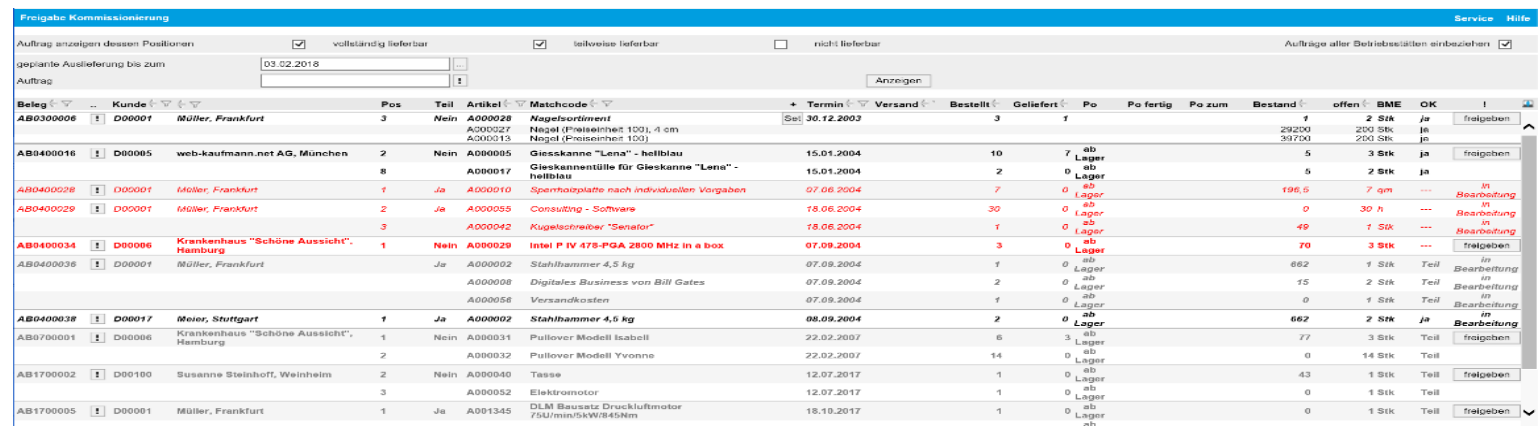

## Kommissionierung

Es beginnt mit der Auftragsannahme. Über die Grundlagen können diverse Voreinstellungen vorgenommen werden.

- Automatische Kommissionsfreigabe, wenn verfügbar
- Belegstatuswerte mit Kommissionssperre
- Manuelle Kommissionsfreigabe für komplett, zum Teil oder nicht lieferfähige Positionen
- Etikett mit Inhaltsangaben erstellen
- Etikett mit Inhaltsangaben automatisch drucken
- Packstückaufkleber mit Inhaltsangaben erstellen
- Packstückaufkleber mit Inhaltsangaben automatisch drucken
- Automatische Generierung des Lieferbelegs Belegart des Lieferbelegs
- Automatischer Serverdruck des Lieferbelegs Packstück-Funktion

. Die automatische Kommissionsfreigabe, wenn verfügbar, gibt einen Auftrag zur Kommissionierung frei, wenn alle Positionen des Auftrags ab Lager geliefert werden können. Diese Funktion wirkt auch in Verbindung mit einem internen oder externen WEB-Shop.

### Freigabe Kommissionierung

Dieser Dialog erlaubt die manuelle Freigabe zur Kommissionierung.

Alle Aufträge werden auf Verfügbarkeit untersucht. Durch Klick auf "Freigeben" wird der Auftrag separiert, und weitere Aufträge des Kunden in die Übersicht aufgenommen, was eine Sendungszusammenfassung erlaubt.

Set-Artikel werden bei der Freigabe in die Bestandteile aufgelöst.

#### MDE Workplace Kommissionierung

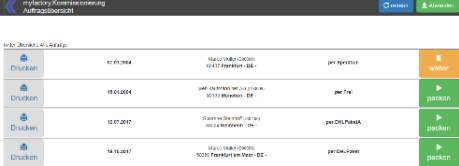

Stellt den Arbeitsvorrat zur Kommissionierung dar. Hierbei werden bereits begonnene Aufträge priorisiert und durch "*weiter"* kenntlich gemacht. Neue Aufträge werden durch "*Packen"* gekennzeichnet. Auftrag anklicken - der Umfang der Kommission wird gelistet.

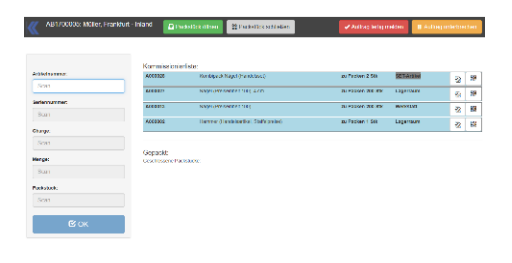

**Packstücke** sind frei definiert und durch Bilder visualisiert. Mehrere Packstücke können zeitgleich in einer Sendung geöffnet sein und nach Bedarf geschlossen werden. Beim Schließen sind Gewicht, Größe und Versandhinweise zu erfassen.

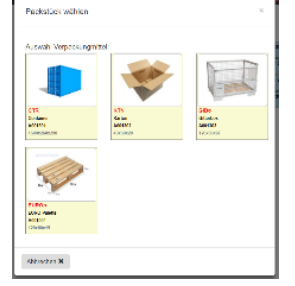

Inhaltsaufkleber (1) können gedruckt werden. Packstücke werden auf dem Lieferbeleg aufgeführt

# Kommi Leitstand

zeigt in der myfactory den aktuellen Stand der Kommissionierung und erlaubt korrigierende Eingriffe in die Kommission.

#### Lieferschein erstellen

Erlaubt das Erstellen eines Liefer- oder Rechnungsbelegs nach dem Abschluss der Kommission. Kommissionierte Mengen, Packstücke und Information zum Mitarbeiter werden in den Versandbeleg übernommen

## Warenannahme

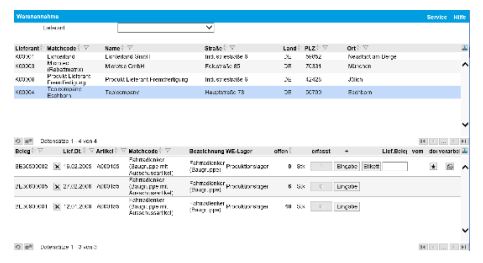

Vereinfacht wesentlich die Aufgabe im Einkauf. Es ist kein Zugriff auf die Einkaufsbelegverarbeitung zwingend notwendig. In der oberen Übersicht werden alle Lieferanten mit offenen Bestellungen dargestellt. Durch Auswahl eines Lieferanten werden dessen offene Bestellungen in der unteren Übersicht angezeigt. Über "*Eingabe*" können die Mengen, auch in Teilen, zu einer Position, optional mit Serriennummern und Chargen , eingegeben werden. Die Einlagerung kann auch auf Sperr- oder Quaratänebestände mit Sperrgrund erfolgen. Lieferpapiere können gescannt und der Warenannahme hinterlegt werden. Die Scans werden dem WE in der myfactory zugeordnet. Etiketten für die Einlagerung können gedruckt werden. Voraussetzung hierfür ist unsere *Tracebility*(1

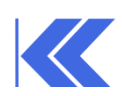